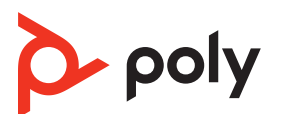

# **QUICK START**

### **SAVI X400 OFFICE BASE**

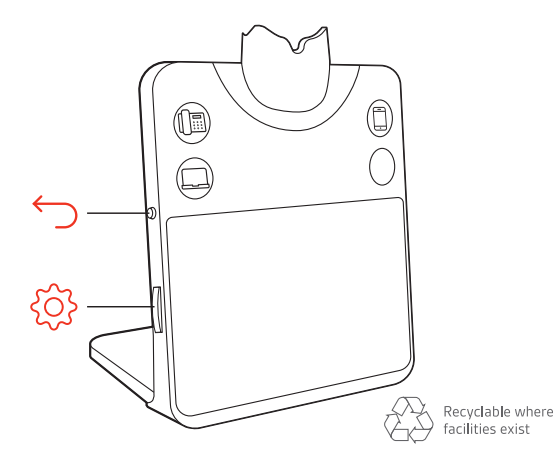

© 2022 Poly. Bluetooth is a registered trademark of Bluetooth SIG, Inc. DECT is a<br>trademark of ETSI. All trademarks are the property of their respective owners.<br>Manufactured by Plantronics, Inc. Model ID: Savi 7410/7420 Of (may be followed by /A, /J or /P) and a S7310T/S7320T headset (may be followed by /A<br>or /J). Savi 8410/8420 Office has a CB8421 base (may be followed by /A, /J or /P) and a<br>W8210T/W8220T headset (may be followed by /A or / XXXXXXX 08.22

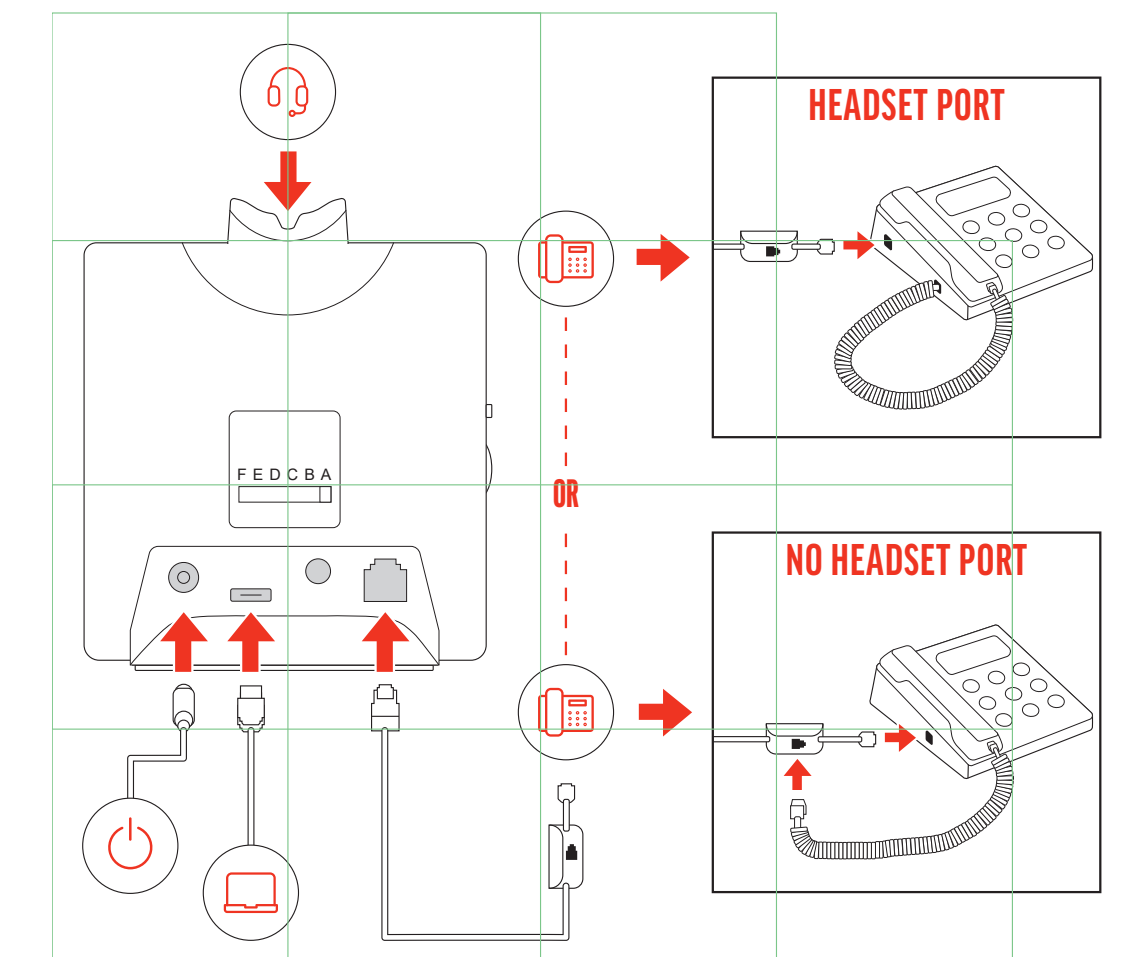

**SAVI 8445** Choose a headset wearing style and use the fit kit to assemble it over-ear, over-head or behind-head.

### **ENGLISH**

To turn on the headset, slide the Power button to reveal green. NOTE Headset design may vary.

### YOUR HEADSET SYSTEM

Your DECT™ headset system has 3-way connectivity to computer, desk phone and mobile phone.

### CONNECT THE SYSTEM

2 On your mobile device, go to Bluetooth™ settings and select Poly Savi x400. Once paired, your connected device is displayed on the base.

Following the diagram, connect the base to your computer, power outlet and desk phone's headset port, if available. Otherwise, connect the base to your handset port. See user guide to set up optional HL10 lifter or EHS cable.

1 Tap an Audio button on the base. Desk phone only: Press the desk phone's Headset O button or manually remove the handset if you don't have an HL10 lifter or EHS cable.

### CHARGE YOUR HEADSET

Charge your headset for a minimum of 20 minutes by placing it in the cradle.

Desk phone tip: If you do not hear a dial tone, adjust the configuration switch (F-A) on the back of your base. "A" works for the majority of desk phones. "D" works for Cisco phones.

2 Dial from your softphone/mobile phone/desk phone.

### ADJUST YOUR HEADSET FIT

For best sound, point the boom toward the corner of your mouth.

> Desk phone only: If you don't have an HL10 lifter or EHS cable press the desk phone's Headset  $\Omega$  button or remove the handset when answering a call and hang up when ending a call.

**TIP** Headset call control for the computer requires Poly software and softphone compatibility. See "Download software."

### POWER ON YOUR HEADSET

### PAIR YOUR HEADSET

1 Using the base navigation dial, add your mobile device.

### DOWNLOAD SOFTWARE

Poly Lens Desktop App is required for softphone call control. Easily change settings and install device updates. Download at [poly.com/lens](http://www.poly.com/lens).

### HOW TO

The base Audio buttons allow you to switch to a different phone line/audio channel.

### Make a call

2. Gå til Bluetooth™-indstillinger på din mobilenhed, og vælg Poly Savi x400. Når parringen er gennemført, vises din tilsluttede enhed på baseenheden.

Kun bordtelefon: Tryk på telefonens headset-knap  $\Omega$ , eller løft telefonrøret manuelt, hvis du ikke har en HL10-håndsætløfter eller et EHS-kabel.

### End/take a call

To answer/end a call, tap the corresponding Audio button or tap the headset call button.

Tip til bordtelefon: Hvis du ikke hører en klartone, skal du justere konfigurationsknappen (F-A) bag på baseenheden. "A" fungerer for de fleste bordtelefoner. "D" fungerer for Cisco-telefoner.

### TROUBLESHOOTING

No dial tone from desk phone? Adjust the configuration switch (F-A) on the back of your base until you hear a dial tone. The default "A" works for most phones.

ATTENTION Use configuration "D" for Cisco phones. Cisco phones connected with EHS cable use configuration "A."

### Need more help?

View complete user guide: [poly.com/support](https://www.poly.com/support)

**DANSK**

### DIT HEADSET-SYSTEM

Dit DECT™-headset-system har 3-vejs tilslutning til computer, bordtelefon og mobiltelefon.

#### TILSLUT SYSTEMET

Brug diagrammet til at forbinde baseenheden til din computer, stikkontakt og bordtelefonens headset-stik, hvis det er tilgængeligt. Ellers, forbind baseenheden til telefonrørets stik. Se brugervejledning til opsætning af valgfri HL10 håndsætløfter eller EHS-kabel.

### OPLAD DIT HEADSET

Oplad dit headset i minimum 20 minutter ved at placere det i opladningsgaflen.

### JUSTER HEADSETTETS PASFORM

For at få den bedste lyd skal du pege mikrofonarmen mod din mund.

SAVI 8445 Vælg en bæreløsning, og brug tilpasningssættet til at samle det til brug over øret, over hovedet eller bag hovedet.

### TÆND FOR HEADSETTET

Nur Festnetztelefon: Drücken Sie die Headset-Taste n des Festnetztelefons oder entfernen Sie den Telefonhörer manuell, wenn Sie keinen HL10-Lifter bzw. kein

Tipp für Festnetztelefone: Falls Sie kein Freizeichen hören, passen Sie den Konfigurationsschalter (F-A) auf der Rückseite Ihrer Basisstation an, bis Sie es hören. "A" ist die richtige Einstellung für die meisten Festnetztelefone.

For at tænde headsettet skal du skubbe tænd/sluk-knappen, så den viser grønt.

BEMÆRK Headsettets design kan variere.

### PAR DIT HEADSET

1. Tilføj din mobilenhed ved hjælp af navigationsknappen på baseenheden.

TIPP Für die Headset-Anrufsteuerung muss der Computer mit der Poly Software und Softphones kompatibel sein. Siehe "Herunterladen der Software"

# DOWNLOAD SOFTWARE

Poly Lens-desktopapp er påkrævet til opkaldsstyring på softphone Skift indstillinger og installer enhedsopdateringer uden besvær. Download på [poly.com/lens](http://www.poly.com/lens).

### SÅDAN GØR DU

ACHTUNG Verwenden Sie für Cisco-Telefone die Konfiguration "D". Cisco-Telefone, die über ein EHS-Kabel verbunden sind, sollten die Konfiguration "A"

Lydknapperne på baseenheden giver dig mulighed for at skifte til en anden telefonlinje/lydkanal.

### Foretag et opkald

1. Tryk på en lydknap på baseenheden.

2. Ring op fra din softphone/mobiltelefon/bordtelefon.

#### Afslut/besvar et opkald

SAVI 8445 Elige un estilo de uso para los auriculares y utiliza el kit de ajuste para armarlos sobre la oreja, sobre la cabeza o detrás de la cabeza.

For at besvare eller afslutte et opkald skal du trykke på den tilsvarende lydknap eller trykke på opkaldsknappen på headsettet.

> 2 En el dispositivo celular, ve a la configuración de Bluetooth™ y selecciona *Poly Savi x400*. Una vez emparejado, el dispositivo conectado se muestra en la base.

Kun bordtelefon: Hvis du ikke har en HL10-håndsætløfter eller et EHS-kabel, skal du trykke på telefonens headsetknap $\Omega$ eller løfte telefonrøret manuelt, når du besvarer et opkald og lægge røret på, når du afslutter et opkald.

TIP Headset-opkaldsstyring til computeren kræver Poly-software og softphonekompatibilitet. Se "Download software".

### FEJLFINDING

Ingen klartone fra bordtelefonen? Juster konfigurationsknappen (F-A) bag på baseenheden, indtil du hører en klartone. Standardindstillingen "A" fungerer på de fleste telefoner

PAS PÅ! Brug konfiguration "D" til Cisco-telefoner. Cisco-telefoner forbundet med EHS-kabel bruger konfiguration "A"

Solo para teléfonos de escritorio: presiona el botón del auricular  $\Omega$  del teléfono de escritorio o quita manualmente el auricular del teléfono si no tienes un dispositivo HL10 para levantarlo ni un cable EHS.

Sugerencia para teléfonos de escritorio: si no escuchas un tono de marcado, ajusta el control de configuración (F-A) en la parte posterior de la base. "A" funciona con la mayoría de los teléfonos de escritorio. "D" funciona con los teléfonos Cisco.

## Brug for mere hjælp?

Se komplet brugervejledning: [poly.com/support](https://www.poly.com/support)

### **DEUTSCHE**

Solo para teléfonos de escritorio: si no tienes un dispositivo para levantar el auricular HL10 ni un cable EHS, presiona el botón  $\Omega$  del audífono del teléfono de escritorio o levanta el auricular cuando respondas una llamada y cuélgalo cuando termines una llamada.

IHR HEADSET-SYSTEM

Ihr DECT™-Headset-System verfügt über eine 3-Wege-Konnektivität für Computer, Festnetztelefon und Mobiltelefon.

SUGERENCIA El control de llamadas del auricular para la computadora requiere software de Poly y compatibilidad con el softphone. Consulta "Descargar software".

#### SYSTEM ANSCHLIESSEN

ATENCIÓN Utiliza la configuración "D" para los teléfonos Cisco. Los teléfonos sco conectados con el cable EHS utilizan la configuración **"A".** 

Schließen Sie die Basisstation entsprechend der Abbildung an Ihren Computer, die Steckdose und den Headset-Anschluss des Festnetztelefons an, sofern verfügbar. Verbinden Sie ansonsten die Basis mit dem Telefonhörer-Anschluss. Informationen zum Einrichten des optionalen HL10-Lifters oder EHS-Kabels finden Sie im Benutzerhandbuch.

### LADEN DES HEADSETS

Laden Sie Ihr Headset mindestens 20 Minuten lang auf, indem Sie es in die Basisstation einsetzen.

### KUULOKKEEN LATAAMINEN Lataa kuuloketta telineessä vähintään 20 minuutin ajan.

### ANPASSEN DER PASSFORM IHRES HEADSETS

**HINWEIS** Das Design des Headsets kann variieren.

Die beste Tonqualität erzielen Sie, indem Sie den Mikrofonarm auf Ihren Mundwinkel richten.

SAVI 8445 Wählen Sie eine Headset-Tragevariante und setzen Sie den Ohrbügel, Kopfbügel oder Hinter-Kopf-Bügel mithilfe des Zubehör-Sets zusammen.

HEADSET EINSCHALTEN

2. Valitse mobiililaitteen Bluetooth™-asetuksista Poly Savi x400. Kun pariliitos on muodostettu, yhdistetty laite näkyy tukiaseman näytössä.

Um das Headset einzuschalten, verschieben Sie die Ein-/Aus-Taste ,

bis grün angezeigt wird.

HEADSET PAAREN

Vain pöytäpuhelin: Jos käytössäsi ei ole HL10-pidikettä tai EHS-kaapelia, nosta luuri käsin tai paina pöytäpuhelimen kuulokepainiketta  $\Omega$ .

1. Fügen Sie mithilfe der Navigationsauswahltaste an der Basisstation

2. Öffnen Sie auf Ihrem Mobilgerät die Bluetooth™-Einstellungen und wählen Sie Poly Savi x400. Nach dem Paaren wird das verbundene

Ihr Mobilgerät hinzu.

Gerät auf der Basisstation angezeigt. HERUNTERLADEN DER SOFTWARE

Poly Lens Desktop-App für Softphone-Anrufsteuerung erforderlich. Sie können ganz einfach die Einstellungen ändern und Geräte-Updates installieren. Download unter [poly.com/lens](http://www.poly.com/lens)

TIPPS

Über die Audiotasten an der Basisstation können Sie zwischen verschiedenen Telefonleitungen/Audiokanälen wechseln.

Eikö valintaääni kuulu pöytäpuhelimesta? Siirrä tukiaseman takana olevaa asetussäädintä (F-A), kunnes kuulet valintaäänen. Oletusasetus A toimii useimmissa puhelimissa.

HUOMAUTUS Cisco-puhelimia käytettäessä aseta säädin D-asentoon. EHSelilla kytkettyjä Cisco-puhelimia käytettäessä aseta säädin **A-asentoon.** 

Anruf tätigen

1. Tippen Sie auf die Audiotaste an der Basisstation.

EHS-Kabel haben.

zu beende

2. Wählen Sie über Ihr Softphone/Mobiltelefon/Festnetztelefon.

SAVI 8445 Choisissez le style de port de votre micro-casque (contour d'oreille, serre-tête ou reposant sur la nuque) et utilisez l'assortiment d'inserts pour l'assembler en conséquence.

Anruf annehmen/beenden

Um einen Anruf entgegenzunehmen oder zu beenden, tippen Sie auf die Audiotaste oder auf die Gesprächstaste am Headset. Nur für Festnetztelefone: Wenn Sie keinen HL10-Lifter bzw. kein EHS-Kabel haben, drücken Sie die Headset-Taste $\Omega$  am Festnetztelefon oder nehmen Sie das Handgerät ab, um einen Anruf anzunehmen, oder legen sie auf, um einen Anruf

> Téléphone de bureau uniquement : appuyez sur le bouton micro-casque  $\Omega$  de votre téléphone de bureau ou retirez manuellement le combiné si vous ne disposez pas d'un câble de levier décroché HL10 ou d'un câble EHS.

Kein Freizeichen am Festnetztelefon? Passen Sie den

"A" funktioniert für die meisten Telefone.

Astuce pour téléphone de bureau : si vous n'entendez pas de tonalité, ajustez de configuration (F-A) à l'arrière de la base. « A » fonctionne pour la majorité des téléphones de bureau. « D » fonctionne avec les téléphones Cisco.

Konfigurationsschalter (F-A) an der Rückseite Ihrer Basisstation so lange an, bis ein Freizeichen zu hören ist. Die Standardeinstellung

> Téléphone de bureau uniquement : si vous ne disposez pas d'un câble de levier décroché HL10 ou d'un câble EHS, appuyez sur le bouton Micro-casque  $\Omega$  du téléphone ou décrochez le combiné lorsque vous répondez à un appel et raccrochez à la fin d'un appel.

nutzen.

**FEHLERBEHEBUNG** 

Verwenden Sie "D" für Cisco-Telefone

Benötigen Sie weitere Hilfe?

ASTUCE Le contrôle d'appel du micro-casque sur ordinateur requiert le logiciel Poly et la compatibilité avec les softphones. Voir la section « Télécharger le logiciel ».

Siehe vollständiges Benutzerhandbuch: [poly.com/support](https://www.poly.com/support)

**ESPAÑOL**

EL SISTEMA DE AURICULARES

Pas de tonalité dans le téléphone de bureau ? Réglez l'interrupteur de configuration (F-A) à l'arrière de la base jusqu'à ce que vous entendiez une tonalité. Le paramètre par défaut « A » fonctionne pour la plupart des téléphones.

ATTENTION Utilisez la configuration « D » pour les téléphones Cisco. Les s Cisco connectés avec un câble EHS utilisent la configuration «  $\mathbf{A}$  »

El sistema DECT™ tiene conectividad de 3 vías para la computadora, el teléfono de escritorio y el teléfono móvil.

### CÓMO CONECTAR EL SISTEMA

Guíate por el diagrama para conectar la base a la computadora, la toma de corriente y el puerto del auricular del teléfono de escritorio, si están disponibles. De lo contrario, conecta la base a la entrada del teléfono. Consulta la guía del usuario para configurar el dispositivo para levantar el auricular HL10 o el cable EHS opcionales.

### CARGA DEL AURICULAR

Carga el auricular en la base de carga durante 20 minutos como mínimo.

### ADAPTA EL AJUSTE DE TUS AURICULARES

Para obtener el mejor sonido, apunta el brazo hacia el costado de la boca.

### ENCIENDA EL AURICULAR

Para encender el auricular, desliza el botón de encendido para ver la luz verde. NOTA El diseño del auricular puede variar.

### EMPAREJAR EL AURICULAR

1 Con el control de navegación base, agrega tu dispositivo celular.

### DESCARGAR SOFTWARE

Se requiere Aplicación Poly Lens Desktop para obtener el control de llamadas de softphone. Cambia fácilmente la configuración e instala actualizaciones del dispositivo. Descárgalo en [poly.com/lens](http://www.poly.com/lens).

### **ESPAÑOL**

#### CÓMO

Los botones de audio de la base te permiten pasar a una línea telefónica/canal de audio diferente.

### Realizar una llamada

1 Toca el botón de audio en la base.

2 Marca desde tu softphone/teléfono móvil/teléfono de escritorio.

### Aceptar/finalizar una llamada

Para responder/finalizar una llamada, toca el botón de audio correspondiente o toca el botón de llamada del auricular.

### SOLUCIÓN DE PROBLEMAS

¿No hay tono de marcado en el teléfono de escritorio? Ajusta el control de configuración (F-A) en la parte posterior de la base hasta que se escuche el tono de marcado. El predeterminado "A" funciona para la mayoría de los teléfonos.

### ¿Necesita más ayuda?

Ver la guía del usuario completa: [poly.com/support](https://www.poly.com/support)

# **SUOMALAINEN**

### KUULOKEJÄRJESTELMÄ

DECT™-kuulokejärjestelmässä on kolmisuuntainen liitäntä tietokoneeseen, pöytäpuhelimeen ja matkapuhelimeen.

### JÄRJESTELMÄN KYTKEMINEN

Liitä tukiasema tietokoneeseen ja pistorasiaan kaavion mukaisesti sekä pöytäpuhelimen kuulokeporttiin, jos sellainen on käytettävissä. Muussa tapauksessa liitä tukiasema luurin porttiin. Lisätietoja lisävarusteena saatavan HL10-pidikkeen tai EHSkaapelin asettamisesta on käyttöoppaassa.

### KUULOKKEEN ISTUVUUDEN SÄÄTÄMINEN Parhaan äänen saat, kun kohdistat puomin suupieleesi.

SAVI 8445 Valitse kuulokkeen käyttötapa (korvan yli, pään yli tai niskan takana pidettävä malli) ja kokoa se asennussarjan avulla.

### KYTKE KUULOKKEESEEN VIRTA

Kytke kuulokkeeseen virta liu'uttamalla virtapainiketta niin, että vihreä väri on näkyvissä.

HUOMAUTUS Kuulokkeen muotoilu voi vaihdella.

### PARILIITOKSEN MUODOSTAMINEN KUULOKKEESEEN

1. Lisää mobiililaite tukiaseman valitsimella.

### LATAA OHJELMISTO

Poly Lens -työpöytäsovellus tarvitaan puhelinohjelmistopuheluiden ohjaamiseen. Muuta asetuksia ja asenna laitepäivityksiä helposti. Lataa päivitys osoitteesta [poly.com/lens](http://www.poly.com/lens).

### **OHJEET**

Tukiaseman äänipainikkeiden avulla voit vaihtaa puhelinlinjaa/ äänikanavaa.

### Soittaminen

1. Napauta tukiaseman äänipainiketta.

Vinkki pöytäpuhelimelle:Jos valintaääntä ei kuulu, siirrä tukiaseman takana olevaa asetussäädintä (F-A). A toimii useimmissa pöytäpuhelimissa. Ciscopuhelimia käytettäessä aseta säädin D-asentoon.

2. Soita puhelu puhelinohjelmistolla, matkapuhelimella tai pöytäpuhelimella.

### Puhelun lopettaminen ja puheluun vastaaminen

Voit vastata puheluun / lopettaa puhelun napauttamalla äänipainiketta tai kuulokkeen puhelupainiketta.

Vain pöytäpuhelin: Jos sinulla ei ole HL10-pidikettä tai EHS-kaapelia, paina pöytäpuhelimen kuulokepainiketta $\Omega$ tai nosta luuri käsin vastatessasi puheluun ja laske luuri takaisin alas lopettaessasi puhelun.

VIHJE Kuulokkeen puhelintoimintojen ohjaaminen tietokoneesta edellyttää Polyohjelmistoa ja yhteensopivaa puhelinohjelmistoa. Katso kohta Ohjelmiston lataaminen.

### VIANMÄÄRITYS

### Tarvitsetko ohjeita?

Tutustu käyttöohjeeseen kokonaisuudessaan: [poly.com/support](https://www.poly.com/support)

### **FRANÇAIS**

### VOTRE SYSTÈME DE MICRO-CASQUE

Votre système de micro-casque DECT™ dispose d'une triple connectivité à un ordinateur, un téléphone de bureau et un téléphone portable.

### CONNECTER LE SYSTÈME

En suivant le schéma, connectez la base à votre ordinateur, à la prise d'alimentation et au port pour micro-casque du téléphone de bureau, si disponible. Sinon, connectez la base au port de votre combiné. Reportez-vous au guide de l'utilisateur pour la configuration d'un câble de levier décroché HL10 optionnel ou d'un câble EHS.

### CHARGER VOTRE MICRO-CASQUE

Rechargez votre périphérique pendant au moins 20 minutes en le plaçant sur son socle.

### RÉGLAGE DU PORT DE VOTRE MICRO-CASQUE

Pour un son optimal, orientez la perche vers le coin de votre bouche.

### METTEZ VOTRE MICRO-CASQUE SOUS TENSION

Pour allumer votre micro-casque, faites glisser le bouton d'alimentation sur le vert.

REMARQUE Le design du micro-casque peut varier.

### COUPLAGE DE VOTRE MICRO-CASQUE

- 1 À l'aide de la molette de navigation de la base, ajoutez votre téléphone portable.
- 2 Sur votre téléphone portable, accédez aux paramètres Bluetooth™ et sélectionnez Poly Savi x400. Une fois couplé, votre appareil connecté s'affiche sur la base.

### TÉLÉCHARGER LE LOGICIEL

Application de bureau Poly Lens est nécessaire pour le contrôle d'appel via softphone. Modifiez les paramètres et installez les mises à jour du périphérique en toute simplicité. Téléchargez sur [poly.com/lens](http://www.poly.com/lens).

### COMMENT

Les boutons audio de la base vous permettent de basculer vers une autre ligne téléphonique/un autre canal audio.

### Passer un appel

1 Appuyez sur un bouton audio sur la base.

2 Composez les numéros depuis votre softphone, téléphone portable ou téléphone de bureau.

### Prendre un appel ou y mettre fin

Pour répondre ou mettre fin à un appel, appuyez sur le bouton audio ou sur le bouton d'appel du micro-casque.

### DÉPANNAGE

### Besoin de plus d'informations ?

Afficher le guide de l'utilisateur complet : [poly.com/support](https://www.poly.com/support)

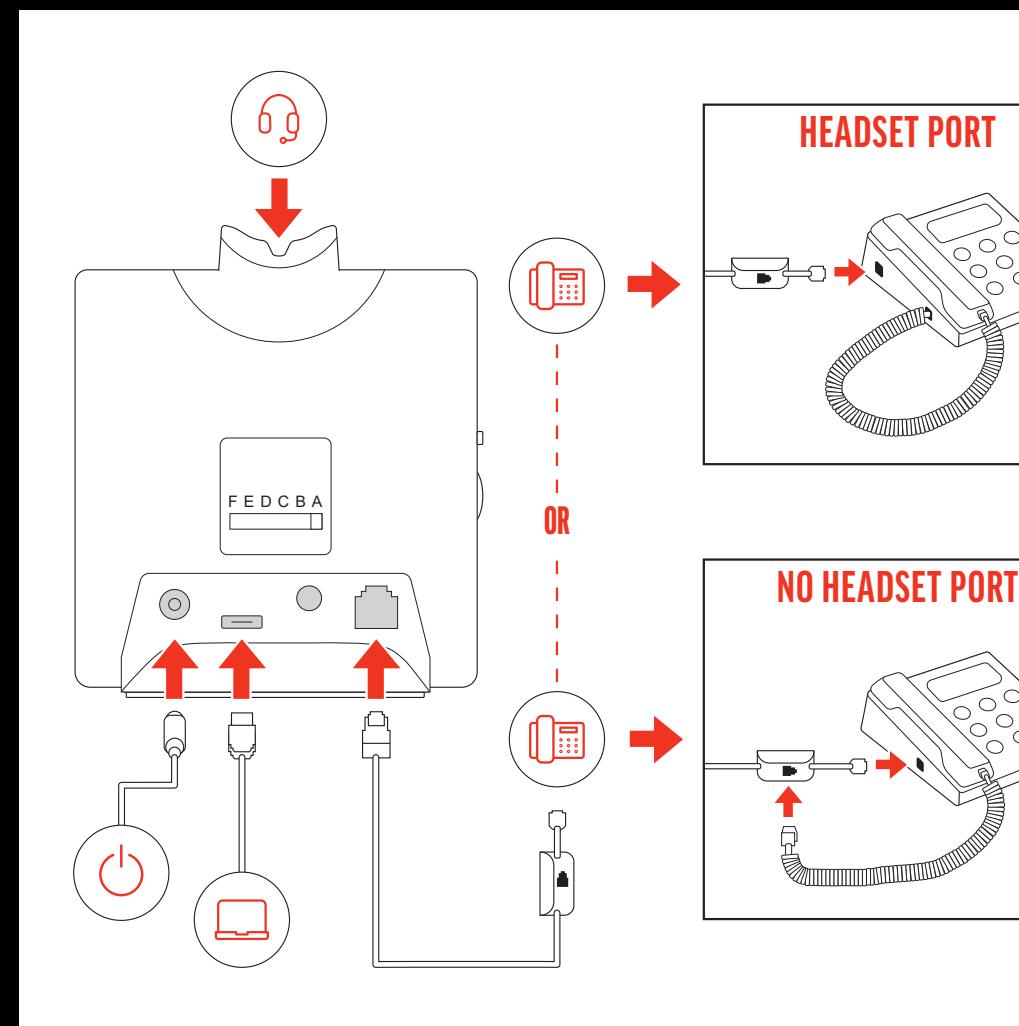

### **ITALIANO**

#### SISTEMA DI CUFFIE/AURICOLARI

Il sistema di cuffie/auricolari DECT™ è dotato di connettività a 3 vie per computer, telefono fisso e telefono cellulare.

#### COLLEGAMENTO DEL SISTEMA

Utilizzando il diagramma, collegare la base al computer, alla presa di corrente e alla porta per cuffia del telefono fisso, se disponibile. In caso contrario, collegare la base alla porta della cornetta. Vedere la guida dell'utente per configurare il dispositivo automatico di risposta HL10 o di un cavo EHS opzionale.

SAVI 8445 Scegliere uno stile per l'auricolare e utilizzare il kit per assemblarlo nella versione sull'orecchio, ad archetto o dietro la nuca.

1 Using the base navigation dial, add your mobile device. 2 On your mobile device, go to Bluetooth™ settings and select Poly Savi x400. Once paired, your connected device is

### RICARICA DELL'AURICOLARE

Ricaricare l'auricolare per almeno 20 minuti posizionandolo nella base.

#### SISTEMAZIONE DELLA CUFFIA

Per la migliore qualità audio, puntare l'asta portamicrofono verso l'angolo della bocca.

#### ACCENSIONE DELL'AURICOLARE

Solo per telefoni fissi: premere il pulsante dell'auricolare del telefono fisso  $\Omega$ oppure sollevare manualmente la cornetta se non si dispone di un dispositivo automatico di risposta HL10 o di un cavo EHS.

Per attivare l'auricolare, far scorrere il pulsante di alimentazione finché non diventa verde.

NOTA Il design dell'auricolare potrebbe variare.

### PAIR YOUR HEADSET

Suggerimento per il telefono fisso: se non viene emesso un segnale di osizione, regolare l'interruttore di configurazione (F- A) sul retro della base. La regolazione su "A" funziona per la maggior parte dei telefoni fissi. Per i telefoni Cisco, utilizzare "D".

displayed on the base.

### SCARICARE IL SOFTWARE

Solo per telefoni fissi: se non si dispone di un dispositivo automatico di risposta HL10 o di un cavo EHS, premere il pulsante  $\Omega$  oppure sollevare manualmente la cornetta quando si risponde a una chiamata o si riaggancia.

App desktop Poly Lens richiesto per il controllo chiamate su softphone. È possibile modificare facilmente le impostazioni e installare gli aggiornamenti del dispositivo. Download disponibile alla pagina [poly.com/lens](http://www.poly.com/lens).

### VOLANTINO PROMOZIONALE

I pulsanti Audio della base consentono di passare a un'altra linea telefonica o a un altro canale audio.

### Effettuare una chiamata

1. Toccare un pulsante Audio sulla base.

**2** モバイルデバイスで、Bluetooth™設定に移動し、Poly Savi x400 を選択します。ペアリングが完了すると、接続されているデバ イスがベースに表示されます。

デスクトップ電話機のみ: HL10 リフターまたは EHS ケーブルがない場合 は、デスクトップ電話機のヘッドセット Ω ボタンを押すか、受話器を手 で取ります。

デスクトップ電話機のヒント: ダイヤル トーンが聞こえない場合は、ベー スの背面にある設定スイッチ (F ~ A) を調整します。「A」は、ほとんどの デスクトップ電話機で使用できます。Cisco の電話機の場合は、「D」を使 用します。

2 ソフトフォン/携帯電話/デスクトップ電話機からダイヤルしま す。

### 2. Chiamare dal proprio softphone/cellulare/telefono fisso.

#### Terminare/rispondere a una chiamata

デスクトップ電話機のみ: HL10 リフターまたは EHS ケーブルがない場合、 着信に応答するときにデスクトップ電話機のヘッドセット Ω ボタンを 押すかハンドセットを取り外し、通話を終了するときにハンドセットを 置きます。

Per rispondere a una chiamata o terminarla, toccare il pulsante Audio corrispondente o toccare il pulsante di chiamata sull'auricolare.

注目 Cisco の電話機では、設定「D」を使用してください。EHS ケーブル で接続する Cisco の電話機には、設定「A」を使用してください。

SUGGERIMENTO Il controllo chiamate dell'auricolare per il computer richiede il software Poly e la compatibilità softphone. Vedere "Scaricare il software".

### RISOLUZIONE DEI PROBLEMI

Nessun segnale di linea libera dal telefono fisso Regolare l'interruttore di configurazione (F-A) sul retro della base finché non si sente il segnale di composizione. Il valore predefinito A funziona con la maggior parte dei telefoni.

PRECAUZIONE Per i telefoni Cisco, utilizzare "D". I telefoni Cisco collegati con il cavo EHS utilizzano la configurazione "A".

#### Ulteriori informazioni

Visualizzare la guida dell'utente completa: [poly.com/support](https://www.poly.com/support)

日本語

お使いのヘッドセット システム

お使いの DECT™ ヘッドセット システムには、PC、デスクトッ プ電話機、携帯電話への 3 つの接続方法が用意されています。 システムの接続

Alleen vaste telefoon: Druk op de headsetknop van de vaste telefoon  $\Omega$  of verwijder de handset handmatig als u geen HL10-lifter of EHS-kabel hebt.

Tip voor vaste telefoon: Als u geen kiestoon hoort, stelt u de configuratieschakelaar (F-A) aan de achterzijde van het basisstation in. "A" werkt voor de meeste vaste telefoons. "D" werkt voor Cisco-telefoon

図を参照して、PC にベース、電源、デスクトップ電話機のヘ ッドセットを接続します (利用可能な場合)。それ以外の場合、 ベースをハンドセット ポートに接続します。ユーザー ガイド を参照し、オプションの HL10 リスターまたは EHS ケーブルを 設定します。

#### ヘッドセットの充電

クレードルにヘッドセットを載せて、20 分以上充電します。

### ヘッドセットの装着感の調節

最適な音質を得るためには、ブームが口の端にくるようにして ください。

SAVI 8445 ヘッドセットの装着スタイルを選択し、フィット キットを使 用して、耳かけ式、オーバーヘッド式、ネックバンド式のいずれかの形 に組み立てます。

Alleen vaste telefoon: Als u geen HL10-lifterkabel of EHS-kabel hebt, drukt u on de headsetknop  $\Omega$  op uw telefoon of verwijdert u de handset wanneer u een oproep beantwoordt of plaatst u deze terug wanneer u een oproep beëindigt.

### ヘッドセットの電源を入れる

ヘッドセットの電源を入れるには、電源ボタンをスライドさせ て緑が見えるようにします。

ご注意 ヘッドセットのデザインは異なる場合があります。

### ヘッドセットのペアリング

1 ベース ナビゲーション ダイヤルを使用して、モバイル デバイ スを追加します。

Geen kiestoon van vaste telefoon? Verschuif de configuratieschakelaar (F-A) aan de achterzijde van het basisstation totdat u een kiestoon hoort. De standaardinstelling "A" is geschikt voor de meeste telefoons.

### ソフトウェアのダウンロード

ソフトフォンのコール コントロールを使用するには、Poly Lens Desktop アプリ が必要です。設定を簡単に変更し、デバイスの 更新をインストールできます。[poly.com/lens](http://www.poly.com/lens) でダウンロードし てください。

# 日本語

### 方法

ベースのオーディオ ボタンを使用すると、別の電話回線/音声 チャネルに切り替えることができます。

### 電話を発信する

### 1 ベースのオーディオ ボタンを押します。

### 通話を終了する/着信に応答する

着信の応答/通話の終了をするには、該当するオーディオ ボタ ンを押すか、ヘッドセットのコール ボタンを押します。

ヒント PC 用の、ヘッドセットのコール コントロールを使用するには、 Poly のソフトウェアおよびソフトフォン互換機能が必要です。「ソフトウ ェアのダウンロード」を参照してください。

### トラブルシューティング

デスクトップ電話機からダイヤル トーンが聞こえない場合ベー ス ユニットの背面にある設定スイッチ (F ~ A) を、ダイヤルト ーンが聞こえるまで調整します。ほとんどの電話機は、デフォ ルトの「A」で動作します。

### サポートが必要な場合

総合ユーザーガイドの表示: [poly.com/support](https://www.poly.com/support)

### **NEDERLANDS**

### UW HEADSETSYSTEEM

Uw DECT™-headsetsysteem heeft een 3-weg verbinding met de computer, vaste telefoon en mobiele telefoon.

#### HET SYSTEEM AANSLUITEN

konfigurasjonsbryteren (F-A) på baksiden av basen til du hører en summetone. Standard A fungerer på de fleste telefoner.

Volg het diagram om het basisstation aan te sluiten op de computer, het stopcontact en de headsetpoort van de vaste telefoon, indien beschikbaar. Sluit anders het basisstation aan op de handsetpoort. Zie de gebruikershandleiding voor het instellen van de optionele HL10-lifter- of EHS-kabel.

#### DE HEADSET OPLADEN

Laad uw headset ten minste 20 minuten op voordat u deze in de houder plaatst.

#### STEL UW HEADSET AF ZODAT DEZE GOED ZIT

Richt de verlengde microfoon op uw mondhoek voor het beste geluid.

#### SAVI 8445 Bepaal hoe u de headset wilt dragen en bevestig de oordopjes voor de gekozen draagstijl: over het oor, over het hoofd of achter het hoofd.

UW HEADSET INSCHAKELEN Als u de headset wilt inschakelen, verschuift u de aan/uit-knop

### zodat de groene kleur zichtbaar wordt. OPMERKING Het ontwerp van de headset kan variëren.

### KOPPEL UW HEADSET

- 1. Voeg uw mobiele apparaat toe met behulp van de basisnavigatieknop.
- 2. Ga op uw mobiele apparaat naar Bluetooth™ instellingen en selecteer Poly Savi x400. Nadat de koppeling is voltooid, wordt het verbonden apparaat op het basisstation weergegeven.

Apenas para telefone de secretária: caso não tenha um suporte de atendimento HL10 ou um cabo EHS, remova o auscultador manualmente ou prima o botão  $\Omega$ do auricular do telefone de secretária.

### DOWNLOADEN VAN SOFTWARE

Sugestão para telefone de secretária: se não ouvir um sinal de marcação, ajuste o itor de configuração (F–A) na parte posterior da base. A predefinição "A" funciona com a maioria dos telefones de secretária. "D" funciona em telefones Cisco.

Poly Lens-app voor desktop is vereist voor call control softphone. Eenvoudig instellingen wijzigen en apparaatupdates installeren. Download op [poly.com/lens](http://www.poly.com/lens).

2. Marque o número a partir do seu softphone/telemóvel/telefone de secretária.

#### HOE KAN IK

Met de audioknoppen op het basisstation kunt u overschakelen naar een van de andere telefoonlijnen/audiokanalen.

Apenas para telefone de secretária: caso não tenha um suporte de atendimento HL10 ou um cabo EHS, prima o botão do auricular do telefone de secretária  $\Omega$  ou remova o auscultador para atender uma chamada e pouse o auscultador para terminar uma chamada.

SUGESTÃO O controlo de chamadas no auricular para computador necessita de atibilidade com softphones e software Poly. Consulte "Transferir software".

Een oproep plaatsen

1. Tik op een audioknop op het basisstation.

ATENÇÃO Utilize a configuração "D" em telefones Cisco. Os telefones Cisco om cabo EHS utilizam a configuração "A".

2. Kies vanaf uw softphone/mobiele telefoon/vaste telefoon.

### Een oproep beëindigen

Als u een oproep wilt beantwoorden/beëindigen, tikt u op de bijbehorende audioknop of op de oproepknop op de headset.

TIP Voor call control op de headset voor de computer is Poly-software en softphonecompatibiliteit vereist. Zie "Downloaden van software."

#### PROBLEMEN OPLOSSEN

Om du vill svara på eller avsluta ett samtal trycker du på ljudknappen eller på samtalsknappen på headsetet

LET OP Gebruik configuratie "D" voor Cisco-telefoons. Cisco-telefoons die zijn aangesloten op een EHS-kabel maken gebruik van configuratie "A".

#### Hulp nodig?

De volledige gebruikershandleiding bekijken: [poly.com/support](https://www.poly.com/support)

**NORSK**

HODESETTSYSTEMET

DECT™-hodesettsystemet har treveis tilkobling til datamaskin,

bordstelefon og mobiltelefon. KOBLE TIL SYSTEMET

Ved å bruke diagrammet, kobler du basen til datamaskinen, strømuttaket og bordstelefonens hodesettport, hvis mulig. Du kan alternativt koble basen til håndsettporten. Se brukerveiledningen for oppsett med HL10-løfter eller EHS-kabel (tilleggsutstyr).

LADE HODESETTET

Lad hodesettet i minst 20 minutter ved å plassere det i

baseholderen.

JUSTERE PASSFORMEN PÅ HODESETTET

ere det over øret, over hodet eller bak hodet.

Hvis du ønsker best mulig lyd, retter du mikrofonen inn mot

munnviken.

SAVI 8445 Velg hvordan du vil bruke hodesettet, og bruk tilpasningsettet til å

SLÅ PÅ HODESETTET

Slå på hodesettet ved å skyve av/på-knappen til det grønne feltet

vises.

MERK Hodesettutformingen kan variere. KOBLE SAMMEN HODESETTET

1. Legg til mobilenheten ved hjelp av basens navigeringshjul. 2. På mobilen går du til Bluetooth™-innstillinger og velger Poly Savi x400. Når den er paret, vises den tilkoblede enheten på basen.

LASTE NED PROGRAMVARE

Poly Lens Desktop-app kreves for ringekontroll på PC-telefoner. Endre innstillinger og installer enhetsoppdateringer uten

problemer. Last ned fra [poly.com/lens](http://www.poly.com/lens).

SLIK GJØR DU

Basens lydknapper lar deg bytte til en annen telefonlinje/lydkanal.

Bare bordtelefon: Trykk på hodesettknappen på bordtelefonen $\Omega$ , eller fjern håndsettet manuelt hvis du ikke har en HL10-løfter eller EHS-kabel. Tips for bordtelefon: Hvis du ikke hører en summetone, justerer du .<br>Infigurasjonsbryteren (F-A) på baksiden av basen. A fungerer for de fleste

Ringe

1. Trykk på lydknappen på basen.

bordtelefoner. D fungerer for Cisco-telefoner.

2. Ring fra PC-telefonen/mobiltelefonen/bordtelefonen.

Avslutte/besvare en samtale

Trykk på den tilsvarende lydknappen eller på anropsknappen på

hodesettet for å besvare/avslutte et anrop.

Bare bordtelefon: Hvis du ikke har en HL10-løfter eller EHS-kabel, må du trykke på hodesettknappen på bordtelefonen eller fjerne håndsettet når du svarer, og

legge på når du avslutter et anrop.

TIPS Anropskontroll på hodesettet for datamaskiner krever Poly-programvare

og kompatibilitet med PC-telefon. Se Laste ned programvare.

FEILSØKING

Ingen summetone fra bordtelefonen? Juster

NB! Bruk D-konfigurasjonen på Cisco-telefoner. Cisco-telefoner som er koblet til

via en EHS-kabel, bruker A-konfigurasjonen.

Trenger du mer hjelp?

Se hele brukerveiledningen: [poly.com/support](https://www.poly.com/support)

### **PORTUGUÊS**

#### O SISTEMA DE AURICULAR

O sistema de auricular DECT™ tem uma ligação de 3 vias ao computador, ao telefone de secretária e ao telemóvel.

### LIGUE O SISTEMA

Seguindo o diagrama, ligue a base ao computador, à tomada elétrica e à porta do auricular do telefone de secretária, se disponível. Caso contrário, ligue a base à porta do auscultador. Consulte o manual do utilizador para configurar o cabo EHS ou suporte de atendimento HL10 opcional.

### CARREGAR O AURICULAR

Carregue o auricular durante um mínimo de 20 minutos, colocandoo na base.

### AJUSTAR O AURICULAR

Para o melhor desempenho de som, aponte a haste para o canto da boca.

SAVI 8445 Escolha um estilo de utilização do auricular e utilize o kit de ajuste para o montar sobre a orelha, sobre a cabeça ou por trás da cabeça.

#### LIGUE OS AUSCULTADORES

Para ligar o auricular, deslize o botão de ligar/desligar para apresentar a cor verde.

NOTA O design do auricular pode variar.

#### EMPARELHAR O AURICULAR

- 1. Adicione o dispositivo móvel com o botão de navegação da base.
- 2. No dispositivo móvel, aceda às definições de Bluetooth™ e selecione Poly Savi x400. Após o emparelhamento, o dispositivo ligado é apresentado na base.

### TRANSFERIR SOFTWARE

O Aplicação Poly Lens para computador é necessário para o controlo de chamadas Softphone. Altere as definições e instale atualizações do dispositivo facilmente. Transfira-o em [poly.com/lens](http://www.poly.com/lens).

#### COMO

Os botões de áudio da base permitem-lhe mudar para uma linha telefónica/um canal de áudio diferente.

### Efetuar uma chamada

1. Na base, toque num botão de áudio.

### Terminar/atender uma chamada

Para atender/terminar uma chamada, toque no botão de áudio ou no botão de chamada do auricular.

### RESOLUÇÃO DE PROBLEMAS

O telefone de secretária não emite qualquer sinal de marcação?

Ajuste o interruptor de configuração (F–A) na parte posterior da base até ouvir um sinal de marcação. A predefinição "A" funciona para a maioria dos telefones.

### Precisa de mais ajuda?

Veja o manual do utilizador completo: [poly.com/support](https://www.poly.com/support)

### **SVENSKA**

#### HEADSETSYSTEMET

DECT™-headsetsystemet har trevägsanslutning till dator, bordstelefon och mobiltelefon.

### ANSLUTA SYSTEMET

Använd diagrammet till att ansluta basenheten till datorn, vägguttaget och headsetporten på bordstelefonen, om du har en. I annat fall ansluter du basenheten till telefonlursporten. Läs om hur du ställer in tillvalen HL10-lurlyftare och EHS-kabel i användarhandboken.

### LADDA HEADSETET

Ladda headsetet i minst 20 minuter genom att placera det i klykan.

### JUSTERA HEADSETET

För så bra ljud som möjligt riktar du bommen mot mungipan.

SAVI 8445 Välj hur du vill bära headsetet. Använd tillbehörspaketet till att sätta ihop en modell med öronkrok, huvudbåge eller nackband.

### SLÅ PÅ HEADSETET

Om du vill sätta på headsetet skjuter du strömknappen () till den gröna färgen syns.

OBS Headsets kan se olika ut.

### PARA IHOP HEADSETET

1. Använd navigeringsratten på basenheten till att lägga till din mobila enhet.

2. Gå till Bluetooth™-inställningarna på din mobila enhet och välj Poly Savi x400. När du parkopplat den visas den på basenheten.

### HÄMTA PROGRAMVARA

För telefonprogram med samtalskontroll krävs Skrivbordsappen Poly Lens. Ändra inställningar och installera enhetsuppdateringar enkelt. Hämta på [poly.com/lens](http://www.poly.com/lens).

### ÅTGÄRD

Du kan använda ljudknapparna på basenheten till att byta till en annan telefonlinje/ljudkanal.

### Ringa ett samtal

1. Tryck på en ljudknapp på basenheten.

Endast bordstelefoner: Tryck på headsetknappen  $\Omega$  på bordstelefonen eller lyft luren om du inte har en HL10-lurlyftare eller EHS-kabe

Bordstelefontips: Om du inte hör någon kopplingston justerar du konfigurationsomkopplaren (F–A) på baksidan av basenheten. "A" fungerar för de flesta bordstelefoner. Använd "D" för Cisco-telefoner.

2. Ring från ditt telefonprogram/mobiltelefon/skrivbordstelefon.

### Avsluta/besvara ett samtal

Endast bordstelefon: Om du inte har en HL10-lurlyftare eller EHS-kabel, trycker du på headset-knappen  $\Omega$  på bordstelefonen eller lyfter luren när du besvarar ett samtal och lägger på luren när du avslutar ett samtal.

TIPS Poly-programvara och kompatibilitet med telefonprogrammet krävs för att headsetets samtalsfunktioner ska fungera för datorn. Läs "Hämta programvara."

### FELSÖKNING

### Får du ingen kopplingston från telefonen? Justera

konfigurationsomkopplaren (F–A) på baksidan av basenheten tills du hör en kopplingston. Standardvärdet "A" fungerar för de flesta telefoner.

OBS Använd "D" för Cisco-telefoner. För Cisco-telefoner anslutna med EHS-kabel används konfigurationen "A".

### Vill du ha mer hjälp?

Visa den fullständiga användarhandboken: [poly.com/support](https://www.poly.com/support)

#### **Mexico**

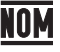

Requisitos del IFT Su uso está sujeto a las dos condiciones siguientes:

1. Este dispositivo no puede causar

interferencias nocivas.

2. Este dispositivo debe aceptar todas las interferencias recibidas,incluidas aquellas que puedan causar un funcionamiento no deseado.

#### **Singapore**

**UAE**

#### **IMDA Standards DA101619**

**Complies with**

#### **FreeRTOS software**

Permission is hereby granted, free of charge, to any person obtaining a copy of this FreeRTOS software and associated documentation files (the "Software"), to deal in the Software without restriction, including without limitation the rights to use, copy, modify, merge, publish, distribute, sublicense, and/or sell copies of the Software, and to permit persons to whom the Software is furnished to do so, subject to the following conditions: The above copyright notice and this permission notice shall be included in all copies or substantial portions of the Software.

**Philippines**

ESD-1920220C ESD-1920221C ESD-RCE-2024241

THE SOFTWARE IS PROVIDED "AS IS", WITHOUT WARRANTY OF ANY KIND, EXPRESS OR IMPLIED, INCLUDING BUT NOT LIMITED TO THE WARRANTIES OF MERCHANTABILITY, FITNESS FOR A PARTICULAR PURPOSE AND NONINFRINGEMENT. IN NO EVENT SHALL THE AUTHORS OR COPYRIGHT HOLDERS BE LIABLE FOR ANY CLAIM, DAMAGES OR OTHER LIABILITY, WHETHER IN AN ACTION OF CONTRACT, TORT OR OTHERWISE, ARISING FROM, OUT OF OR IN CONNECTION WITH THE SOFTWARE OR THE USE OR OTHER DEALINGS IN THE SOFTWARE.

©2022 Poly. DECT is a trademark of ETSI. All trademarks are the property of their respective owners. Manufactured by Plantronics, Inc. Savi 7410/7420 Office has a CB8421 base (may be followed by /A, /J or /P) and a S7310T/S7320T headset (may be followed by /A, /J or /S). Savi 8410/8420 Office has a CB8421 base (may be followed by /A, /J or /P) and a W8210T/W8220T headset (may be followed by /A or /P). Savi 8445 Office has a CB8421 base, (may be followed by /A, /J or /P) and a S8240T

headset (may be followed by /A or /P).

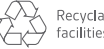

215543-39 07.22

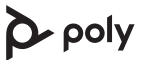

#### **Regulatory Compliance Information DECT™**

**en** Caution – Important DECT™ information. DECT™ products should never be used outside the region in which they were originally purchased and intended to be used.

**da** Advarsel – Vigtige DECT™-oplysninger. DECT™-produkter bør aldrig bruges uden for det område, hvor de oprindeligt blev købt og beregnet til at blive brugt.

**de** Achtung: wichtige DECT™-Informationen. DECT™-Produkte sollten niemals außerhalb der Region verwendet werden, in der sie ursprünglich gekauft wurden und deren Verwendung beabsichtigt ist.

**es** Precaución: información importante sobre DECT™. Los productos DECT™ nunca deben usarse fuera de la región en la que se compraron originalmente y están destinados a ser utilizados.

**es-xl** Precaución: Información importante de DECT™. Los productos DECT™ nunca deben usarse fuera de la región en la que se compraron originalmente y están destinados a ser utilizados.

**fi** Varoitus – tärkeitä DECT™-tietoja. DECT™-tuotteita ei saa koskaan käyttää sen alueen ulkopuolella, jossa ne on alun perin ostettu ja tarkoitettu käytettäväksi.

**fr** AVERTISSEMENT – Informations importantes sur la DECT™. Les produits DECT™ ne doivent jamais être utilisés en dehors de la région dans laquelle ils ont été achetés et destinés à être utilisés.

**fr-ca** Avertissement : Information importante sur la technologie DECT™. Les produits DECT™ ne doivent jamais être utilisés en dehors de la région dans laquelle ils ont été achetés et destinés à être utilisés.

**it** Attenzione: sono disponibili importanti informazioni su DECT™. I prodotti DECT™ non dovrebbero mai essere utilizzati al di fuori della regione in cui sono stati originariamente acquistati e destinati ad essere utilizzati.

**ja** 注意–重要なDECT™情報。 DECT™製品は、最初に購入され、使用されることを意図した地域以外では 使用しないでください。

**nl** Let op – Belangrijke DECT™-informatie. DECT™-producten mogen nooit worden gebruikt buiten de regio waar ze oorspronkelijk zijn gekocht en bedoeld zijn om te worden gebruikt.

**no** Varsel – viktig DECT™-informasjon. DECT™-produkter skal aldri brukes utenfor regionen der de ble opprinnelig kjøpt og ment å bli brukt.

**pt** Atenção: informações importantes sobre a norma DECT™. Os produtos DECT™ nunca devem ser usados fora da região em que foram originalmente comprados e destinados a serem usados.

**sv** Varning – Viktig DECT™-information. DECT™-produkter ska aldrig användas utanför det område där de ursprungligen köptes och avsedda att användas.

**Russia**

#### **United States/Puerto Rico**

#### FCC Regulatory Information

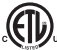

This device complies with part 15 of the FCC Rules. Operation is subject to the following two conditions: (1) This device may not cause harmful interference, and (2) this device must accept any interference received, including interference that may cause undesired operation.

Changes or modifications not expressly approved by the party responsible for compliance could void the user's authority to operate the equipment. This equipment complies with FCC radiation exposure limits set forth for an uncontrolled environment.

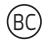

This equipment has been tested and found to comply with the limits for a Class B digital device, pursuant to Part 15 of the FCC Rules. These limits are designed to provide reasonable protection against harmful interference in a residential installation. This equipment generates, uses and can radiate radio frequency energy and, if not installed and used in accordance with

the instructions, may cause harmful interference to radio communications. However, there is no guarantee that interference will not occur in a particular installation. If this equipment does cause harmful interference to radio or television reception, which can be determined by turning the equipment off and on, the user is encouraged to try to correct the interference by one or more of the following measures:

- Reorient or relocate the receiving antenna.
- Increase the separation between the equipment and receiver.
- Connect the equipment into an outlet on a circuit different from that to which the receiver is connected.
- Consult the dealer or an experienced radio/TV technician for help.

#### Declaration of Conformity

We Plantronics, Inc., 345 Encinal Street Santa Cruz, California, 95060 USA (800) 544-4660 declare under our sole responsibility that the products Savi 8410/8420 Office, Savi 8445 Office, Savi 7410/7420 Office comply with Part 15 of the FCC Rules. Operation is subject to the following two conditions: (1) this device may not cause harmful interference, and (2) this device must accept any interference received, including interference that may cause undesired operation.

#### Exposure to RF Radiation

The internal wireless radio operates within the guidelines found in radio frequency safety standards and recommendations, which reflect the consensus of the scientific community. Independent studies have shown that the internal wireless radio is safe for use by consumers. Visit poly.com for more information. In order to comply with FCC and ISED RF Exposure requirements, the base must be installed and operated such that a minimum separation distance of 20 cm is maintained between the base and all persons during normal operation.

NOTE: Modifications not expressly approved by Plantronics, Inc. could void the user's authority to operate the equipment.

#### **Australia/ New Zealand**

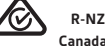

#### CAN ICES-3 (B)/NMB-3(B) ISED Canada Regulatory Information

This device complies with ISED licence-exempt RSS standard(s). Operation is subject to the following two conditions: (1) this device may not cause interference, and (2) this device must accept any interference, including interference that may cause undesired operation of the device. / Le présent appareil est conforme aux CNR d'ISED applicables aux appareils radio exempts de licence. L'exploitation est autorisée aux deux conditions suivantes : (1) l'appareil ne doit pas produire de brouillage, et (2) l'utilisateur de l'appareil doit accepter tout brouillage radioélectrique subi, même si le brouillage est susceptible d'en compromettre le fonctionnement. / This equipment complies with ISED radiation exposure limits set forth for an uncontrolled environment. Cet équipement est conforme aux limites d'exposition de radiation ISED énoncéspour un environnement non contrôlé.

The minimum distance from body to use the device is 20cm. La distance minimale du corps à utiliser le dispositif est de 20cm.

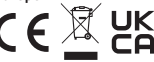

**Europe** STATEMENT FOR: Energy efficiency – EuP framework Directive 2005/32/ EC and implementing measure 1275/2008 incorporating commission regulation 801/2013:

Once the headset battery is fully charged the product enters a networked

standby mode. The period of time taken to enter this mode depends on how long the battery takes to fully charge. In networked standby mode the product consumes X.X Watts. The wireless network port(s) of this product aredesigned to be always active.

#### **Japan**

#### **Japanese Radio Law and Japanese Telecommunications Business Law Compliance**

This device is granted pursuant to the Japanese Radio Law (電波法).

This device should not be modified (otherwise the granted designation number will become invalid).

#### VCCI Class B statement:

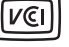

この装置は、クラスB機器です。この装置は、住宅環境で使用することを目的とし ていま すが、この装置がラジオやテレビジョン受信機に近接して使用されると、受 信障害を引き 起こすことがあります。取扱説明書に従って正しい取り扱いをして下さい。 VCCI-B

Intertek 81242